# HP Operations Orchestration

For Windows and Linux Operating Systems Utility Orchestration Content Pack Version 1.2.0 for HP OO Software Version 10.x

### <span id="page-0-0"></span>Utility Orchestration Release Notes

Document Release Date: September 2015

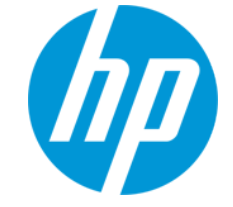

Software Release Date: September 2015

### **Legal Notices**

#### **Warranty**

The only warranties for HP products and services are set forth in the express warranty statements accompanying such products and services. Nothing herein should be construed as constituting an additional warranty. HP shall not be liable for technical or editorial errors or omissions contained herein.

The information contained herein is subject to change without notice.

#### **Restricted Rights Legend**

Confidential computer software. Valid license from HP required for possession, use or copying. Consistent with FAR 12.211 and 12.212, Commercial Computer Software, Computer Software Documentation, and Technical Data for Commercial Items are licensed to the U.S. Government under vendor's standard commercial license.

#### **Copyright Notice**

© Copyright 2014 Hewlett-Packard Development Company, L.P.

#### **Trademark Notices**

Adobe™ is a trademark of Adobe Systems Incorporated.

This product includes an interface of the 'zlib' general purpose compression library, which is Copyright © 1995-2002 Jean-loup Gailly and Mark Adler.

AMD and the AMD Arrow symbol are trademarks of Advanced Micro Devices, Inc.

Google™ and Google Maps™ are trademarks of Google Inc.

Intel®, Itanium®, Pentium®, and Intel® Xeon® are trademarks of Intel Corporation in the U.S. and other countries.

Java is a registered trademark of Oracle and/or its affiliates.

Microsoft®, Windows®, Windows NT®, Windows® XP, and Windows Vista® are U.S. registered trademarks of Microsoft Corporation.

Oracle is a registered trademark of Oracle Corporation and/or its affiliates.

UNIX® is a registered trademark of The Open Group.

#### **Documentation Updates**

The title page of this document contains the following identifying information:

- Software Version number, which indicates the software version.
- Document Release Date, which changes each time the document is updated.
- Software Release Date, which indicates the release date of this version of the software.

To check for recent updates or to verify that you are using the most recent edition of a document, go to: **http://h20230.www2.hp.com/selfsolve/manuals**

This site requires that you register for an HP Passport and sign in. To register for an HP Passport ID, go to: **http://h20229.www2.hp.com/passport-registration.html**

Or click the **New users - please register** link on the HP Passport login page.

You will also receive updated or new editions if you subscribe to the appropriate product support service. Contact your HP sales representative for details.

#### **Support**

Visit the HP Software Support Online web site at: **http://www.hp.com/go/hpsoftwaresupport**

This web site provides contact information and details about the products, services, and support that HP Software offers.

HP Software online support provides customer self-solve capabilities. It provides a fast and efficient way to access interactive technical support tools needed to manage your business. As a valued support customer, you can benefit by using the support web site to:

- Search for knowledge documents of interest<br>
Submit and track support cases and enhance
- Submit and track support cases and enhancement requests
- Download software patches
- Manage support contracts Look up HP support contacts
- Review information about available services
- 
- <b>Enter into discussions with other software customers</b> <math display="inline">\bullet</math> <b>Research and recister for software training</b> Research and register for software training

Most of the support areas require that you register as an HP Passport user and sign in. Many also require a support contract. To register for an HP Passport ID, go to:

**http://h20229.www2.hp.com/passport-registration.html**

To find more information about access levels, go to:

#### **http://h20230.www2.hp.com/new\_access\_levels.jsp**

**HP Software Solutions Now** accesses the HPSW Solution and Integration Portal Web site. This site enables you to explore HP Product Solutions to meet your business needs, includes a full list of Integrations between HP Products, as well as a listing of ITIL Processes. The URL for this Web site is **http://h20230.www2.hp.com/sc/solutions/index.jsp**

## <span id="page-2-0"></span>**Contents**

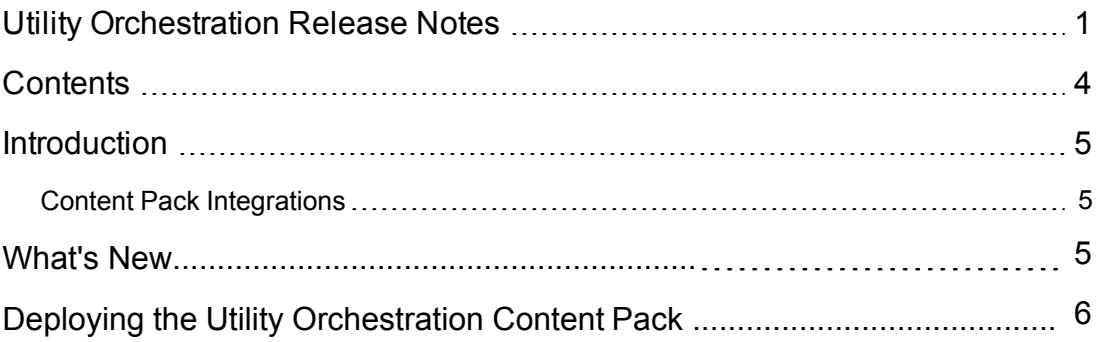

### <span id="page-3-0"></span>**Introduction**

This document provides an overview of the HP Operations Orchestration Utility Orchestration

Content Pack 1.2.0 release. It contains important information that is not included in the manuals

or in the online help.

This release supports the following languages:

- $\bullet$  en English
- $\bullet$  fr French
- de German
- ja Japanese
- es Spanish
- zh\_CN Simplified Chinese

<span id="page-3-1"></span>Utility Orchestration Content Pack 1.2.0 is a cumulative Content Pack.

### **Content Pack Integrations**

The following table lists the integrations that the Utility Orchestration Content Pack supports:

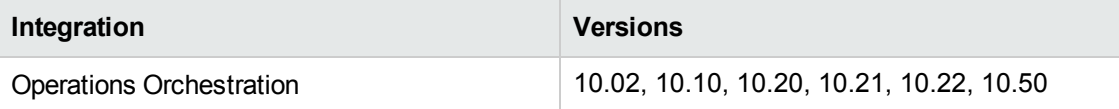

## **What's New**

(General) The Utility Orchestration content pack now contains additional information that describes which content packs must be deployed along with the Utility Orchestration content pack in order to function properly. The content pack dependency information is visible in HP Operations Orchestration starting with version 10.50.

# <span id="page-5-0"></span>**Deploying the Utility Orchestration Content Pack**

It is recommended to deploy the HP Operations Orchestration Utility Orchestration Content Pack 1.2.0 on an existing OO platform version of 10.02 or later. However, it is recommended that you deploy the Utility Orchestration Content Pack 1.2.0 on an existing OO platform version of 10.50 or later.

For details on deploying a content pack, see "Importing Content Packs to a Project" in the *Studio Authoring Guide* and "Deploying a Content Pack" in the *Central User Guide*.

**Note:** For details on how to uninstall/rollback a content pack, see "Roll back to the last deployment" in the *HP OO Central User Guide*.

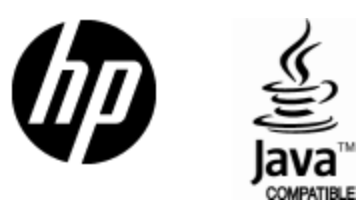

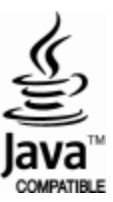